## unbuntu 安装 nginx

作者:woshiszz

- 原文链接:https://ld246.com/article/1569136927201
- 来源网站:[链滴](https://ld246.com/member/woshiszz)
- 许可协议:[署名-相同方式共享 4.0 国际 \(CC BY-SA 4.0\)](https://ld246.com/article/1569136927201)

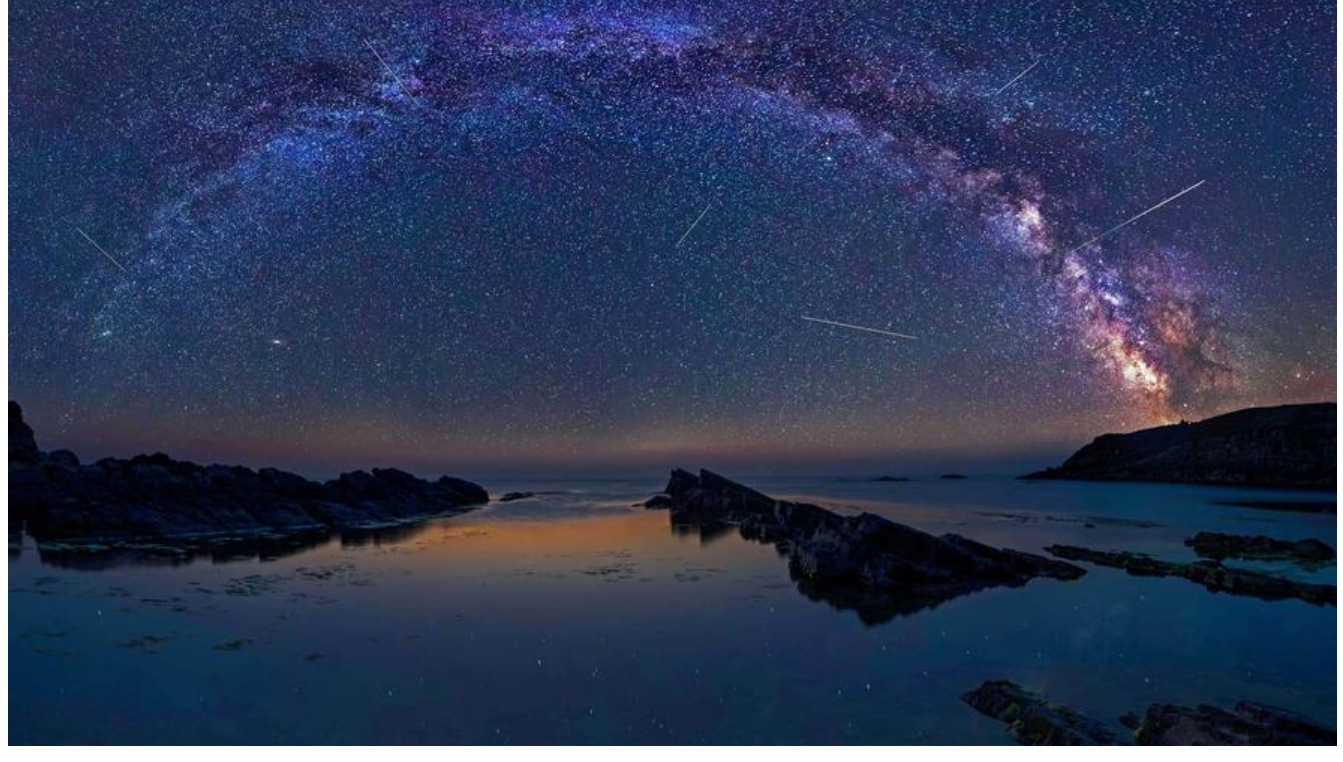

## **安装nginx**

先到官网下载nginx openssl pcre zlib 这4个文件

通过secureCRT把上面4个文件传给ubuntu后输入命令:

cd 到/usr/share目录

mkdir nginx (在/usr/share下创建nginx文件夹)

rz (把win上的文件放入linux中的nginx文件夹)

tar zxvf xxx.xxx (解压放入的文件, xxx.xxx--文件名)

apt install gcc

apt install build-essential

apt install make (安装gcc)

cd nginx-1.17.3(进入nginx-1.17.3文件夹)

./configure --with-htp\_ssl\_module --with-openssl=../openssl-1.1.1d --with-pcre=../pcre-8.43 with-zlib= $./$ zlib-1.2.11 $($ 配置)

make (编译一下)

make install (安装)

最后安装好的目录为/usr/local/nginx/

cd sbin (进入/usr/local/nginx/sbin文件下)

./nginx(启动nginx) ./nginx -s stop(停止) ./nginx -s reload (重新加载nginx) ps aux grep nginx (查看nginx的启动进程)

## **在ubuntu中修改文档,需要权限**

在终端输入:

chmod o+w xxx.xxx

表示给其他人授予写xxx.xxx这个文件的权限

chmod go-rw xxx.xxx

表示删除xxx.xxx中组群和其他人的读和写的权限

其中:

u 代表所有者(user)

g 代表所有者所在的组群(group)

o 代表其他人,但不是u和g (other)

a 代表全部的人,也就是包括u, g和o

r 表示文件可以被读(read)

w 表示文件可以被写(write)

x 表示文件可以被执行(如果它是程序的话)